How To Report A Death To A Social Media Site

Below are instructions on how to notify several of the most popular social media sites of a death of an account holder. Since these websites provide various options, it is always advisable to visit the website and determine what course of action may be best. For example, with Facebook, there are three options upon a death. The first would be to permanently delete the decedent's account. A second option is to "memorialize" the account, which allows Facebook friends of the decedent to view the profile and post memorial messages. The final option is available if the decedent, during his or her lifetime, designated a Legacy Contact. The individual who had been designated as the Legacy Contact would be able to post to the profile to share funeral information and to extend appreciations.

Specific instructions on these websites include the following:

## 1. Facebook: www.facebook.com/help

- (a) Go to www.facebook.com/help;
- (b) Click on "Manage Your Account" link on the left side of page;
- (c) Click "Memorialized Accounts" link;
- (d) You will need a death certificate or other proof of death (obituary);
- (e) You will need proof of your authority like a Power of Attorney, Birth Certificate, Last Will or Testament, or your appointment as executor or administrator of the estate;
- (f) Submit information using Facebook's online form.

## 2. Twitter: https://support.twitter.com/articles/87894

- (a) Go to https://support.twitter.com/articles/87894;
- (b) Click on "Use this Form" and then select "I want to request the deactivation of a deceased or incapacitated user's account.";
- (c) Fill out the Report Form and submit to Twitter. Twitter will follow-up after reviewing the Report.

## 3. Linkedin: www.linkedin.com/help/linkedin/ask/ts-rdmlp

(a) Go to www.linkedin.com/linkedin/ask/ts-rdmp;

- (b) Fill in information about yourself and the decedent on the form;
- (c) Add a link to an obituary or related news article on the death;
- (d) Submit report.

# 4. Instagram: https://help.instagram.com/264154560391256/

- (a) Go to https://help.instagram.com/264154560391256/;
- (b) Select if you want to memorialize or remove the account:
- (c) You will need decedent's birth certificate and death certificate and your appointment as executor or administrator of the decedent's estate;
- (d) Fill out the online form and submit.

# 5. Google and YouTube: https://support.google.com/accountsltroubleshooter/6357590?hl=EN

- (a) Go to https://support.google.com/accounts/troubleshooter/6357590?hl=EN;
- (b) Click on "Close the account of a deceased user,";
- (c) Fill in your and the decedent's information;
- (d) You need to scan your government-issued ID or driver's license;
- (e) You will need to scan decedent's death certificate;
- (f) Submit.

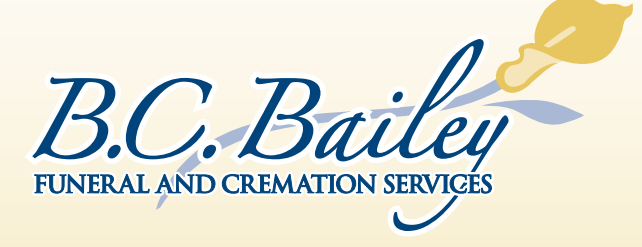

*www.BaileyCares.com*

273 South Elm St Wallingford, CT (203)265-1111